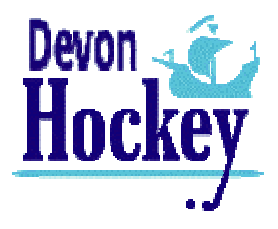

# How do I... Add my Umpire Availability

Updated: 5 October 2010

# **The Basics:**

The Devon Hockey Website (DHW) is an online database driven system. When you add your availability the relevant Devon Hockey Umpires' Association (DHUA) Appointment Secretary uses this to appoint to fixtures that are on the DHW. **Availability is controlled by you, not DHUA**.

#### **Membership Status:**

You MUST be a **Member** of DHUA and set up to add availability by the DHW Administrator. Your availability is entered via your "Personal Area" at http://www.devonhockey.net/Public/PersonalLogin.php

## **Availability Batches:**

Availability is set up "in batches" by the DHW Administrator. For example, an availability batch starts on 1<sup>st</sup> September and ends on 30<sup>th</sup> September. However, for this batch, you will be able to enter your availability from 1<sup>st</sup> August until 14<sup>th</sup> August (just 14 days to enter your September availability). This then allows the DHUA Appointments Secretary to prepare draft appointments from  $15<sup>th</sup>$  August, which are then published by  $19<sup>th</sup>$  August, before the fixtures in September start.

# **Personal Area:**

You MUST be a Member of DHUA and set up to add availability by the DHW Administrator. If you are set up to ADD availability there is a section titled 'Your Availability at a Glance' where you can see your availability pictorially and under this a section called 'Availability' and it looks something like this:

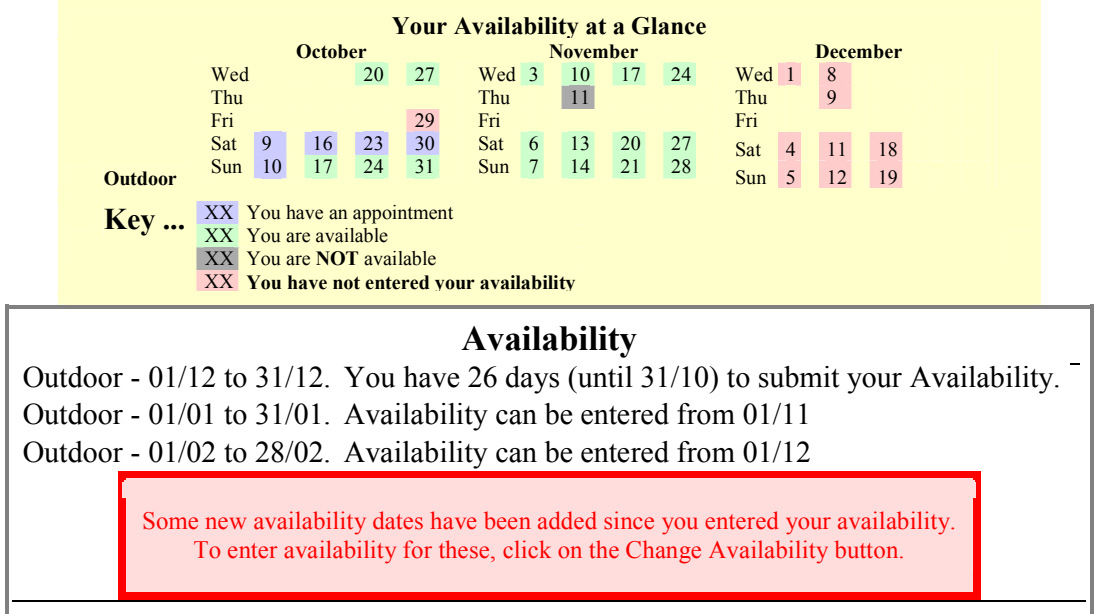

## **IMPORTANT NOTE:**

Log into your Personal Area on a regular basis (weekly is good) to check if a new availability batch is open for availability to be entered. Also check to see if a new availability date has been entered (e.g. perhaps a cup game, a rearranged league fixture, etc.). You may log in on a regular basis to add non DHUA fixtures you have umpired or to update your Match Feedback if you have umpired a DHUA Appointed fixture.

# **Adding your Availability:**

When entering/changing availability you will be faced with the following choices:

An example is below:

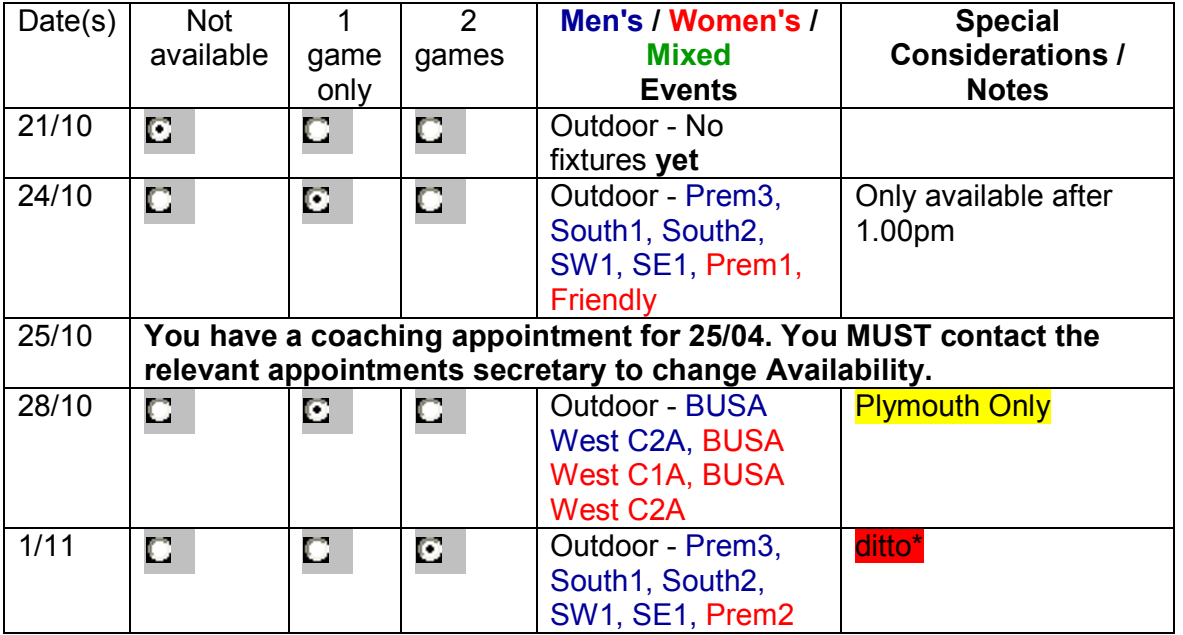

The only information you can change is:

- Availability (the default is 'Not Available' but you can choose '1 game only' or '2 games' instead)
- Special Considerations/Notes (allows the relevant Appointment Secretary to see what constraints there are on your time, location, etc. so you don't get appointed to a game you cannot umpire.

#### ditto\*

The information you enter is only shown for the day it is entered for so on 28/10 'Plymouth Only' will only appear next to that date. **DO NOT** put "ditto" for 1/11 as the information from 28/10 is NOT pulled down from the previous date and all the DHUA Appointment Secretary sees is "**ditto**", which is as useful as a cholcolate fireguard in a snowbound mountain lodge in the depths of winter.

#### **FINALLY:**

- ONCE YOU ENTER YOUR AVAILABILITY YOU MUST THEN CLICK THE
- '**SUBMIT THE CHANGES**' BUTTON AT THE BOTTOM OF THE FORM FOR THE DATA TO BE ENTERED.
- **IF YOU CLICK THE 'GO BACK' BUTTON THE AVAILABILITY WILL NOT BE SAVED**.